# IBM Channel Attach Commands

This chapter contains the commands used to configure IBM channel attach interface features. The commands are in alphabetical order. For hardware technical descriptions and for information about installing the router interfaces, refer to the hardware installation and maintenance publication for your particular product.

For interface configuration information and examples, refer to the IBM Channel Attach chapter of the *Router Products Configuration Guide*.

For a conversion table of the modular products and Cisco 7000 series processors, see Appendix E.

# **channel-protocol**

Use the **channel-protocol** interface configuration command to define a data rate of either 3 mega bytes per second or 4.5 mega bytes per second for the Parallel Channel Adapter (PCA) adapter card.

**channel-protocol** [ **s** | **s4** ]

#### **Syntax Description**

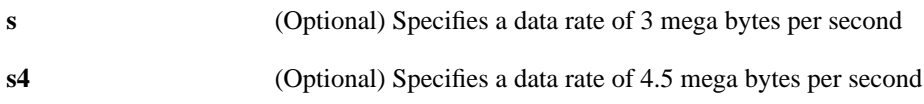

#### **Default**

If no value is specified, the default data rate for the PCA is 3 mega bytes per second.

#### **Command Mode**

Interface configuration

#### **Usage Guidelines**

This command is valid for a PCA adapter card configured on a Channel Interface Processor (CIP) on the Cisco 7000 series.

### **claw**

Use the **claw** interface configuration command to establish the IBM channel attach configuration for an ESCON Channel Adapter (ECA) interface or Bus and Tag Parallel Channel Adapter (PCA) interface on the Cisco 7000 series. This command defines information that is specific to the interface hardware and the IBM channels supported on the interface.

**claw** *path device-address ip-address host-name device-name host-app device-app*

#### **Syntax Description**

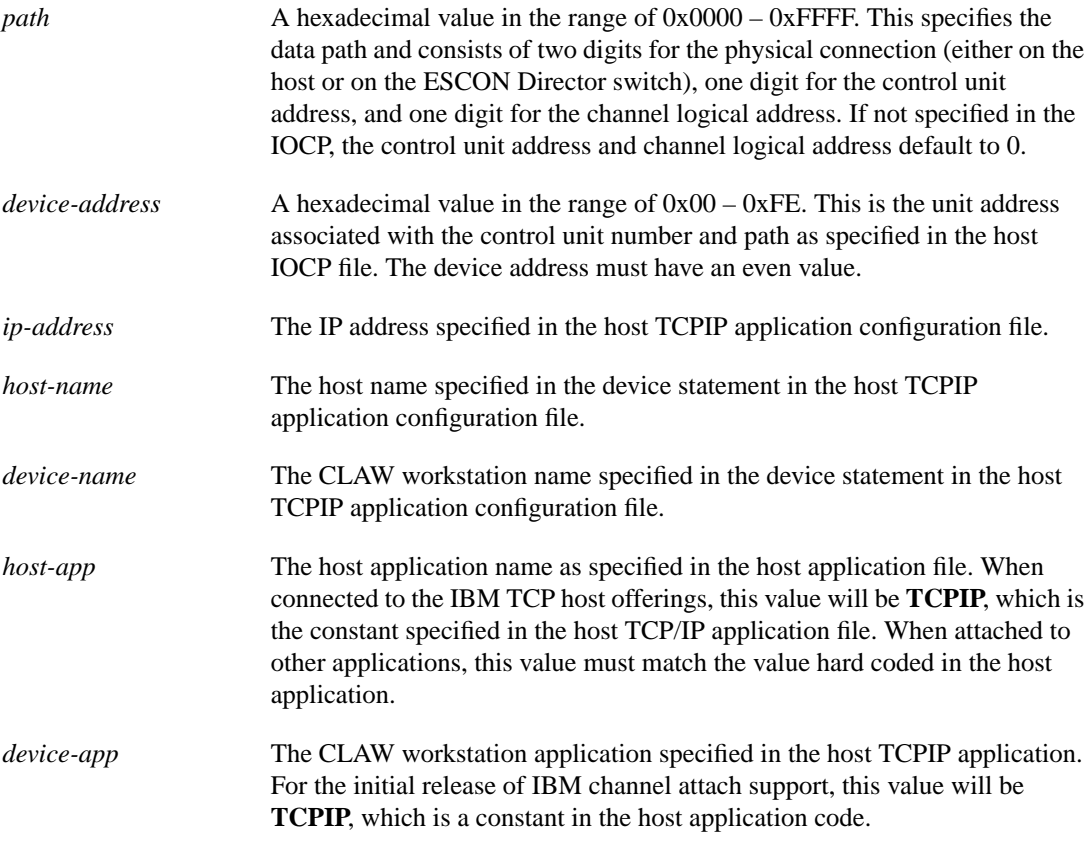

#### **Default**

This command has no defaults.

#### **Command Mode**

Interface configuration

#### **Example**

The following example shows how to enable IBM channel attach routing on the CIP port 0, which is supporting a directly connected ESCON channel:

```
interface Channel 3/0
ip address 198.92.5.1 255.255.255.0
claw 0100 00 198.92.0.21 CISCOVM EVAL TCPIP TCPIP
```
# **interface channel**

Use the **interface channel** interface configuration command to specify a channel attach interface and enter interface configuration mode.

**interface channel** *slot***/***port*

#### **Syntax Description**

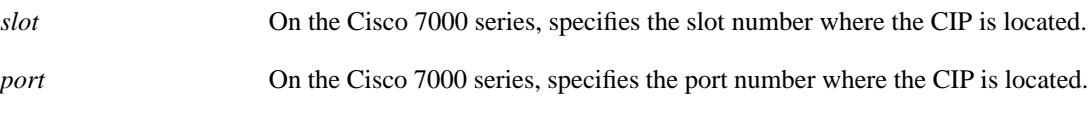

#### **Default**

This command has no defaults.

#### **Command Mode**

Global configuation

#### **Usage Guidelines**

This command is used only on the Cisco 7000 series.

## **show extended channel statistics**

Use the **show extended channel statistics** privileged EXEC command to display information about the Channel Interface Processor (CIP) interfaces on the Cisco 7000 series. This command displays information that is specific to the interface hardware. The information displayed is generally useful for diagnostic tasks performed by technical support personnel only.

**show extended channel** *slot***/***port* **statistics** [*path* [*device-address* ]]

#### **Syntax Description**

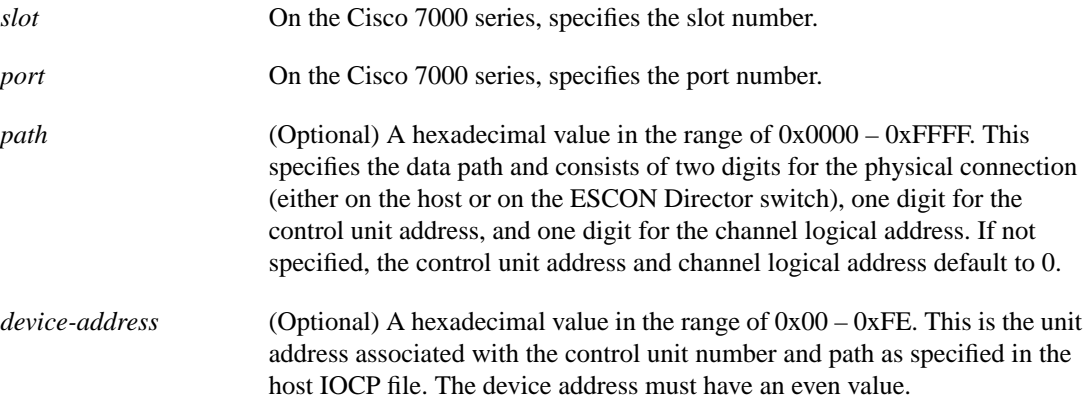

#### **Command Mode**

Privileged EXEC

#### **Sample Display**

The following is sample output on the Cisco 7000 from the **show extended channel statistics** command:

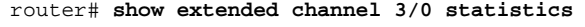

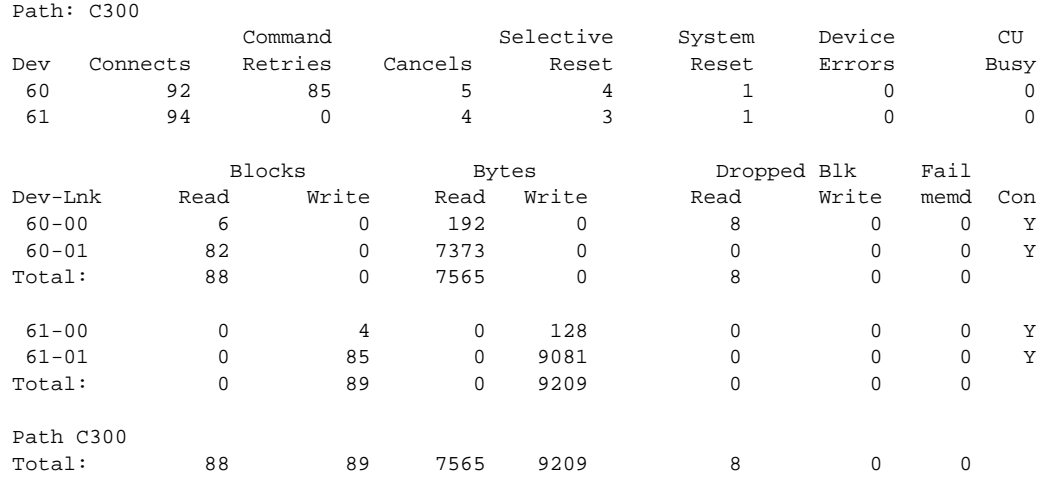

Last stats 8 seconds old, next in 2 seconds

Table 26-1 describes the fields shown in the display.

| <b>Field</b>                    | <b>Description</b>                                                                                                    |
|---------------------------------|----------------------------------------------------------------------------------------------------|
| Path                            | The path from the CLAW configuration. It tells which port on the<br>switch is used by the channel side of the configuration.                                                                                                    |
| Dev                             | The device address for each of the devices. For CLAW you get two<br>device addresses. In the configuration statement, you only specify the<br>even address.                                                                                                    |
| Connects                        | The number of times the channel started a channel program on the<br>device.                                                                                                    |
| <b>Command Retries</b>          | The number of times the CIP either had no data to send to the channel<br>(for the read subchannel) or the number of times the CIP had no buffers<br>to hold data from the channel (for the write subchannel). Every com-<br>mand retry that is resumed results in a connect. A command retry may<br>be ended via a cancel.                   |
| Cancels                         | The host requested any outstanding operation to be terminated. It is a<br>measure of the number of times the host program was started.                                                                                                    |
| <b>Selective Reset</b>          | Selective reset effects only one device whereas a system reset effects<br>all devices on the given channel. It is a reset of the device. On VM this<br>will occur whenever you have a device attached and issue a CP IPL<br>command.                                                                                                    |
| <b>System Reset</b>             | The number of times the system IPL command was issued. There is<br>always one when the ECA is initialized. One will also occur if the<br>channel is taken off line.                                                                                                    |
| Device Errors                   | Errors detected by the ECA or PCA due to problems on the link. This<br>value should always be 0.                                                                                                    |
| <b>CU</b> Busy                  | The number of times the adapter returned a control unit busy indication<br>to the host. It will occur after a cancel or reset if the host requests an<br>operation before the CIP has finished processing the cancel or reset.                                                                                                    |
| Dev-lnk                         | The first number is the device address. The second number is the logi-<br>cal link. Link 0 is always used for CLAW control messages. For IP dat-<br>agram mode, link 1 is for actual datagram traffic.                                                                                                    |
| <b>Blocks Read/Blocks Write</b> | CLAW uses the even subchannel for reads and the odd subchannel for<br>writes. Each count is one IP datagram or one control message.                                                                                                    |
| Bytes Read/Bytes Write          | Bytes is the sum of the bytes in the blocks.                                                                                                    |
| Dropped Blk Read/Write          | If the router switch processor sends data to the CIP faster than it can<br>send it to the channel, then the block is dropped. High values mean the<br>host is not running fast enough. There are drops on write too. A write<br>drop will occur if the CIP fails to get a MEMD buffer n times for a<br>given block. See Failed memd counter. |
| Failed memd                     | The number of times the CIP could not obtain a MEMD buffer on the<br>first try. If this value is high, try allocating more large buffers.                                                                                                    |
| Con                             | For link 0, connect of Y means the system validate has completed. For<br>all other links, it means the connection request sequence has com-<br>pleted. Con is an abbreviation for connected.                                                                                                    |

**Table 26-1 Show Extended Channel Statistics Field Descriptions**

### **show extended channel subchannel**

Use the **show extended channel subchannel** privileged EXEC command to display information about the Channel Interface Processor (CIP) interfaces on the Cisco 7000 series. This command displays information that is specific to the interface hardware. The information displayed is generally useful for diagnostic tasks performed by technical support personnel only.

**show extended channel** *slot***/***port* **subchannel**

#### **Syntax Description**

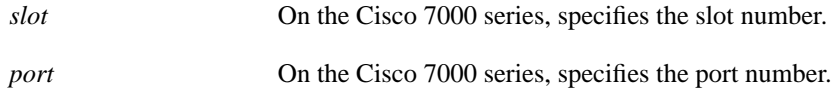

#### **Command Mode**

Privileged EXEC

#### **Sample Display**

The following is sample output on the Cisco 7000 from the **show extended channel subchannel** command:

```
router# show extended channel 3/0 subchannel
Channel3/0: state up
  Flags: VALID ESCON LOADED RQC_PEND MEMD_ENABLED
  Link: C4, Buffers 0, CRC errrors 0, Load count 1
  Link Incident Reports
   inplicit 0, bit-error 0, link failed 0,
   NOS 0, sequence timeout 0, invalid sequence 0
  Neighbor Node - VALID
 Class: Switch Type Number : 009033 Tag: C4
 Model: 001 Manufacturer: IBM
  Ciass Suiten<br>Model: 001 Manufacturer: IBM<br>Plant: 51 Sequence : 000000010067
  Local Node - VALID
   Class: CTCA-standalone Type Number : C7000 Tag: 30
  Model: 0 Manufacturer: CSC
   Plant: 17 Sequence : 00000C04953F
Last Last Last
 Mode Path Device Path Device Sense
  CLAW C300 60 198.92.1.58 CISCOVM AUBURN TCPIP TCPIP 0000
  CLAW C300 61 198.92.1.58 CISCOVM AUBURN TCPIP TCPIP 0080
  Last stats 1 seconds old, next in 9 seconds
```
The first line describes the status of the specified CIP and port. The status can be up, down, or administratively down:

Channel3/0: state up

The next line describes the flags on the CIP:

Flags: VALID ESCON LOADED RQC\_PEND MEMD\_ENABLED

- VALID— An adapter is installed. All displays should contain this.
- ESCON— The adapter is an ESCON adapter
- LOADED— The microcode on the adapter has been loaded
- RQC PEND— The adapter is attempting to send status to the channel
- MEMD ENABLED— The adapter is allowed to send and receive datagrams

The next line displays Link Incident Reports.

```
 Link Incident Reports
   inplicit 0, bit-error 0, link failed 0,
   NOS 0, sequence timeout 0, invalid sequence 0
```
Link Incidents are errors on an ESCON channel. These errors are reported to the host operating system and are recorded here for additional information.

Implicit incidents indicate a recoverable error occurred in the ECA.

Bit errors indicate the bit error rate threshold was reached. The bit error rate threshold is 15 error bursts within 5 minutes. An error burst is defined as a time period of 1.5+/-.5 seconds during which one or more code violations occurred. A code violation error is caused by an incorrect sequence of 10 bit characters.

Link failed means a loss of synchronization or light has occurred.

NOS means the channel or switch transmitted the Not Operational Sequence.

Sequence timeout occurs when a connection recovery timeout occurs or when waiting for the appropriate response while in the transmit OLS (off-line sequence) state.

Invalid Sequence occurs when a UD or UDR is recognized in the wait for offline sequence state. UD is an unconditional disconnect and UDR is an unconditional disconnect response.

The neighbor node describes the channel or switch. The local node describes the router. The VALID flag shows information has been exchanged between the router and channel or switch.

The information displayed under Neighbor Node is as follows:

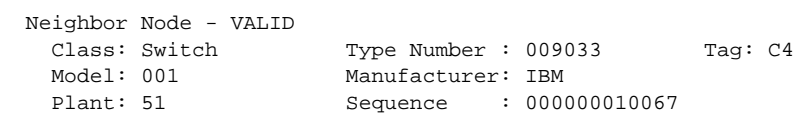

Class will be switch or channel depending on whether the connection is a swtiched point-to-point connection or a point-to-point connection. The type number describes the model of switch or processor. The TAG describes the physical location of the connector. Model is a further classificiation of type. Manufacturer, is who made it. Plant and sequence are manufacturer specific information to uniquely define this one device.

The information displayed under Local Node is as follows:

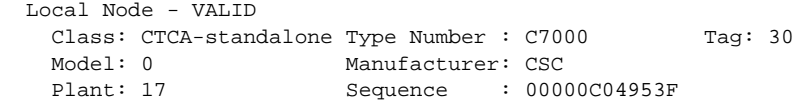

The class will be CTCA. The type number and mode define the router. The tag is the slot and port where the channel interface processor resides. Manufacturer will always be CSC (for cisco Systems). Plant is the location where the CIP was manufactured. Sequence is the base ethernet address assigned to the RP.

The last three lines show currently configured information for the inbound and outbound channel connections:

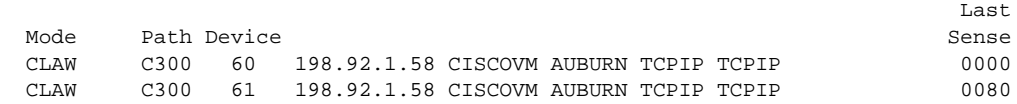

Mode will always be CLAW. Path, device, ip address, and names are from the CLAW command. Since a CLAW command always defines two devices, both devices are shown. Last sense is the two bytes of sense data transmitted to the host at the time of the last unit exception. Normally the value will be 0000 if no unit exception has occurred, or 0080 to indicate that a resetting event has occurred. Resetting events occur whenever an ESCON device starts unless the first command is a 0x02 read command. The CLAW read subchannel always starts with a 0x02 read command so a resetting event will not occur.

# **show interfaces channel**

Use the **show interfaces channel** privileged EXEC command to display information about the Channel Interface Processor (CIP) interfaces on the Cisco 7000 series. This command displays information that is specific to the interface hardware. The information displayed is generally useful for diagnostic tasks performed by technical support personnel only.

**show interfaces channel** [*slot***/***port*]

#### **Syntax Description**

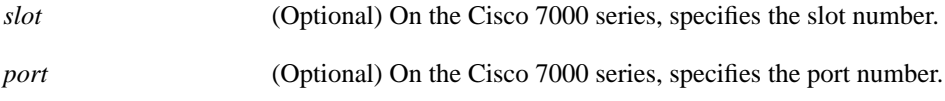

#### **Command Mode**

Privileged EXEC

#### **Sample Display**

The following is sample output on the Cisco 7000 from the **show interfaces channel** command:

```
Router# show interfaces channel 3/0
Channel3/0 is up, line protocol is up
  Hardware is cxBus IBM Channel
  Internet address is 198.92.1.145, subnet mask is 255.255.255.248
  MTU 4096 bytes, BW 0 Kbit, DLY 0 usec, rely 255/255, load 1/255
  Encapsulation CHANNEL, loopback not set, keepalive not set
  ECA type daughter card
  Data transfer rate 12 Mbytes Number of subchannels 1
  Last input never, output never, output hang never
   Last clearing of "show interface" counters 0:00:04
   Output queue 0/0, 0 drops; input queue 0/75, 0 drops
  Five minute input rate 0 bits/sec, 0 packets/sec
   Five minute output rate 0 bits/sec, 0 packets/sec
      0 packets input, 0 bytes, 0 no buffer
      Received 0 broadcasts, 0 runts, 0 giants
      0 input errors, 0 CRC, 0 frame, 0 overrun, 0 ignored, 0 abort
      0 packets output, 0 bytes, 0 underruns
      0 output errors, 0 collisions, 0 interface resets, 0 restarts
```
Table 26-2 describes the fields shown in the display.

| <b>Field</b>                                               | <b>Description</b>                                                                                                    |
|------------------------------------------------------------|----------------------------------------------------------------------------------------------------|
| Channel is {up   down  <br>administratively down}          | Indicates whether the interface hardware is currently active<br>(whether synchronization is achieved on an ESCON channel, or if<br>operational out is enabled on a parallel channel) and if it has been<br>taken down by an administrator.                                                                                                    |
| line protocol<br>is {up   down  <br>administratively down} | Indicates whether the software processes that handle the line<br>protocol think the line is usable (that is, whether keepalives are<br>successful).                                                                                                    |
| Hardware is                                                | Hardware type.                                                                                                    |
| Internet address is                                        | IP address and subnet mask.                                                                                                    |
| <b>MTU</b>                                                 | Maximum transmission unit of the interface.                                                                                                    |
| BW                                                         | Bandwidth of the interface in kilobits per second.                                                                                                    |
| <b>DLY</b>                                                 | Delay of the interface in microseconds.                                                                                                    |
| rely                                                       | Reliability of the interface as a fraction of 255 (255/255 is 100%)<br>reliability), calculated as an exponential average over 5 minutes.                                                                                                    |
| load                                                       | Load on the interface as a fraction of 255 (255/255 is completely<br>saturated), calculated as an exponential average over 5 minutes. The<br>calculation uses the value from the <b>bandwidth</b> interface<br>configuration command.                                                                                                    |
| Encapsulation                                              | Encapsulation method assigned to interface.                                                                                                    |
| loopback                                                   | Indicates whether loopbacks are set or not.                                                                                                    |
| keepalive                                                  | Indicates whether keepalives are set or not.                                                                                                    |
| daughter card                                              | Type of adapter card.                                                                                                    |
| Data transfer rate                                         | Rate of data transfer.                                                                                                    |
| Number of subchannels                                      | Number of subchannels.                                                                                                    |
| Last input                                                 | Number of hours, minutes, and seconds since the last packet was<br>successfully received by an interface. Useful for knowing when a<br>dead interface failed.                                                                                                    |
| Last output                                                | Number of hours, minutes, and seconds since the last packet was<br>successfully transmitted by an interface.                                                                                                    |
| output hang                                                | Number of hours, minutes, and seconds (or never) since the<br>interface was last reset because of a transmission that took too long.<br>When the number of hours in any of the "last" fields exceeds<br>24 hours, the number of days and hours is printed. If that field<br>overflows, asterisks are printed.                                                                                                    |
| Last clearing                                              | The time at which the counters that measure cumulative statistics<br>(such as number of bytes transmitted and received) shown in this<br>report were last reset to zero. Note that variables that might affect<br>routing (for example, load and reliability) are not cleared when the<br>counters are cleared. These asterisks (***) indicate the elapsed time<br>is too large to be displayed. 0:00:00 indicates the counters were<br>cleared more than $2^{31}$ ms (and less than $2^{32}$ ms) ago. |
| Output queue, drops<br>input queue, drops                  | Number of packets in output and input queues. Each number is<br>followed by a slash, the maximum size of the queue, and the<br>number of packets dropped due to a full queue.                                                                                                    |
| Five minute input rate,<br>Five minute output rate         | Average number of bits and packets transmitted per second in the<br>last 5 minutes.                                                                                                    |

**Table 26-2 Show Interfaces Channel Field Descriptions**

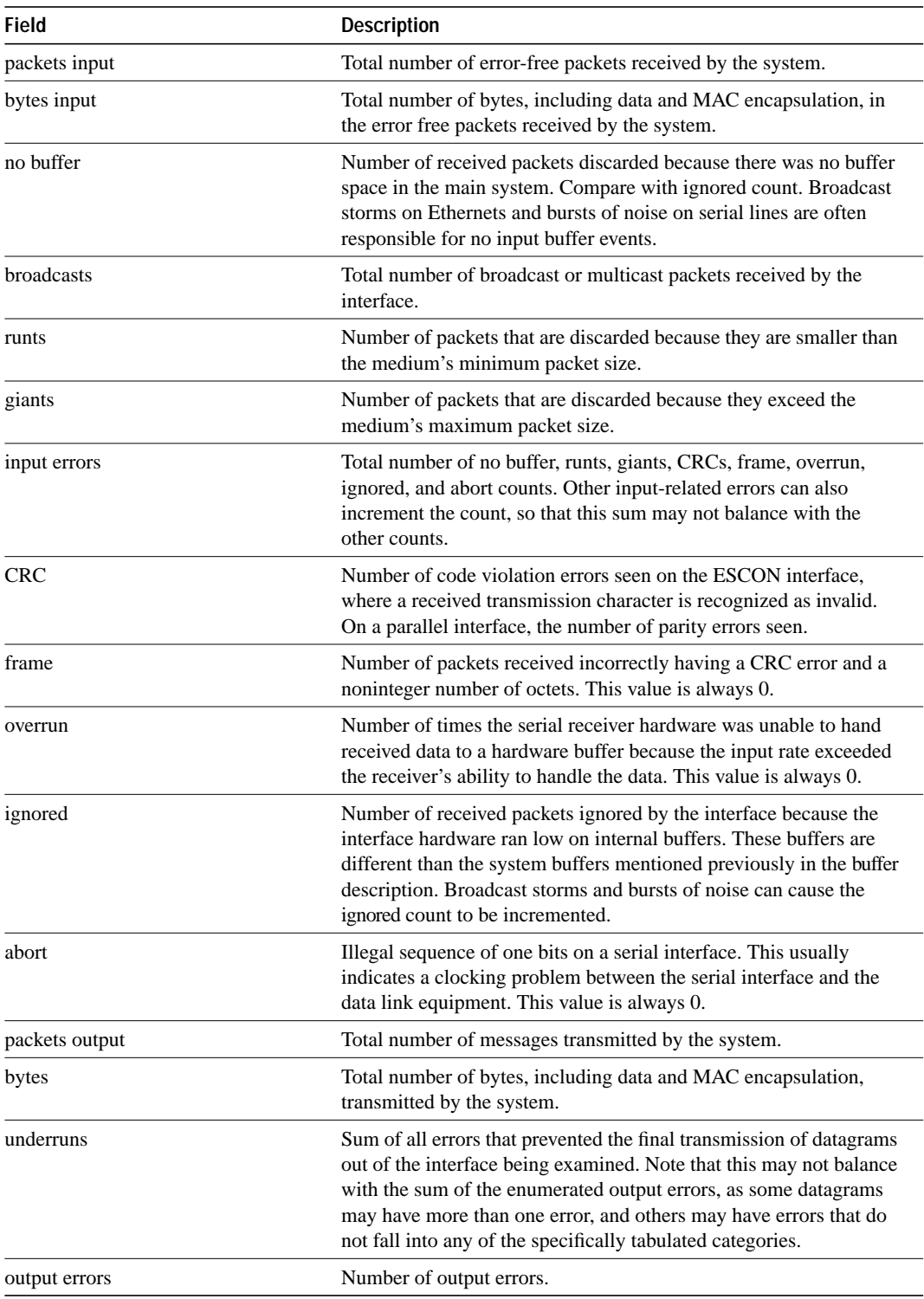

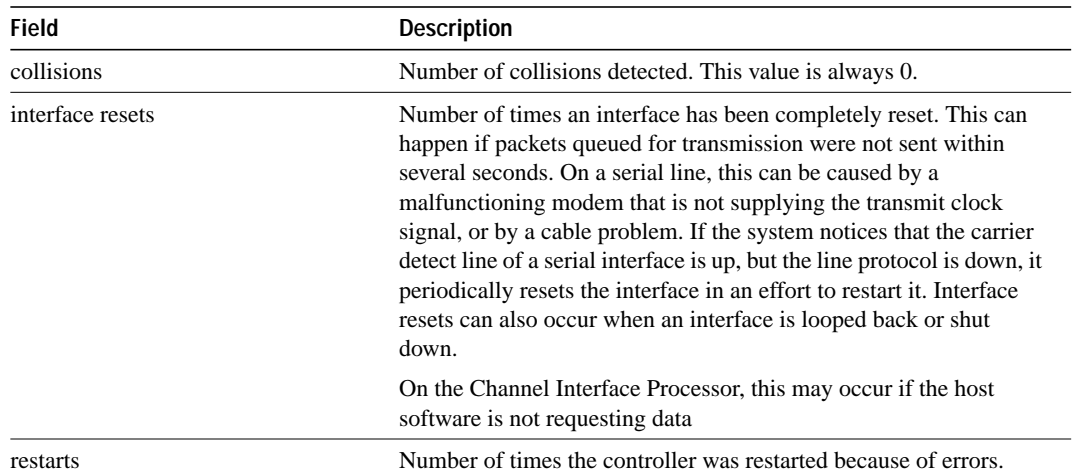

**show interfaces channel**